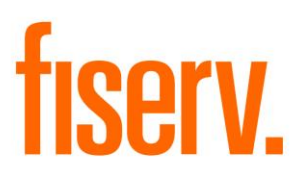

# **All Notes Screen**

**AllNotesDNAapp.dnax DNAapp ID b54cc445-20ea-418e-b961-220f739424f8**

**Fiserv Confidential**: Distribution restricted to:

- Clients using or considering purchase of the product described in this document
- Fiserv associates

© 2015 -2020 Fiserv, Inc. or its affiliates. All rights reserved. This work is confidential and its use is strictly limited. Use is permitted only in accordance with the terms of the agreement under which it was furnished. Any other use, duplication, or dissemination without the prior written consent of Fiserv, Inc. or its affiliates is strictly prohibited. The information contained herein is subject to change without notice. Except as specified by the agreement under which the materials are furnished, Fiserv, Inc. and its affiliates do not accept any liabilities with respect to the information contained herein and is not responsible for any direct, indirect, special, consequential or exemplary damages resulting from the use of this information. No warranties, either express or implied, are granted or extended by this document.

### [http://www.fiserv.com](http://www.fiserv.com/)

Fiserv is a registered trademark of Fiserv, Inc.

Other brands and their products are trademarks or registered trademarks of their respective holders and should be noted as such.

## **Overview:**

The All Notes Screen DNAapp displays all Notes, Warnings, Lockouts, Contact Management records, and Dynamic Messages related to the selected entity. It also includes functionality to both open the DNA "Notes" screen to manage note creation, deletion, and editing, and to open a pop-up screen to edit note text and inactivation.

Notes can be added for entities that do not currently have any notes.

AllNotes is accessible from Relationship Profile, Person Maintenance, and Organization Maintenance screens.

Records selected include:

- Account, Person, Organization level Notes
- Warnings and Lockouts, both with and without notes
- Contact Event Management records if the DNAappstore application "Contact" Management" is installed
- Dynamic Messages

Yes/No Institution Options are available to control which records to display.

- AllNotes Display Warnings
- AllNotes Display Lockouts
- AllNotes Display CEM Notes
- AllNotes Display DynMsg
- AllNotes Display CLS AcctRoles

# **Key Benefits:**

DNA allows users to create, store and access notes in numerous places throughout the system. And while the standard notes functionality satisfies the needs of most users, for some users with lots of notes in lots of places, it can be hard for customer/member-facing staff to quickly find relevant notes during an account holder interaction. As a result, service interactions can take longer than they should, critical notes can be missed, and in some cases, employees stop checking notes all together, leading to lost revenue and negative customer/member experiences.

The All Notes Screen DNAapp consolidates all the notes, warnings, lockouts, Contact Event Management (CEM) notes, and dynamic messages related to the person/organization being served into a single, easy-to-access screen so that your tellers and other outward-facing staff can find relevant notes fast. With the click of a button, the app shows all the notes associated with the current entity's person, account, and organization records in a way that is easy to search, sort and filter.

By enabling your staff to quickly zero-in on the key notes relevant to the current business need, this app will help your staff spend more time engaging with your account holders instead of clicking through core. The All Notes Screen DNAapp increases service speed and quality while helping ensure your employees don't miss important information during customer/member interactions.

# **Processing:**

When the AllNotes screen is launched it uses the Account Number selected in Relationship Profile (if no account record is selected either the Organization or Person processing is followed), the Person number from Person Maintenance, or the Organization Number from Organization Maintenance and selects notes as follows:

From Relationship Profile:

- All Person Notes for the tax reported for on the account number being queried
- All Person Notes for all persons with an effective non-employee role<sup>1</sup> on any account number the person number being queried is the tax reported for
- All Organization Notes for the tax reported for on the account number being queried
- All Organization Notes for all organizations with an effective non-employee role on the account number being queried
- All Account Notes for the account number being queried
- All Account Notes for all accounts with the same tax reported for Person or Organization as the account number being queried
- Account Lockouts with Notes for the account number being queried
- Account Lockouts without Notes for the account number being queried
- Account Lockouts with Notes for the all account numbers with the same tax reported for person or organization number as the account number being queried
- Account Lockouts without Notes for the all account numbers with the same tax reported for person or organization number as the account number being queried
- Account Warnings with Notes for the account number being queried
- Account Warnings without Notes for the account number being queried
- Person Warnings with Notes for the all account numbers with the same tax reported for person or organization number as the account number being queried
- Person Warnings without Notes for the all account numbers with the same tax reported for person or organization number as the account number being queried
- Person Warnings with Notes for the tax reported for person on the account number being queried
- Person Warnings without Notes for the tax reported for person on the account number being queried
- Person Warnings with Notes for all person numbers with a non-employee role on the account number being queried
- Person Warnings without Notes for all person numbers with a non-employee role on the account number being queried
- Organization Warnings with Notes for the tax reported for organization on the account number being queried
- Organization Warnings without Notes for the tax reported for organization on the account number being queried
- Organization Warnings with Notes for all organization numbers with a non-employee role on the account number being queried

<sup>1</sup> If an person has both a non-employee role (e.g. 'SIGN') and an employee role (e.g. 'ACTO') notes will be selected and displayed due to the non-employee role

• Organization Warnings without Notes for all organization numbers with a nonemployee role on the account number being queried

From Person Maintenance:

- All Person notes for the person number queried
- All Person notes for all persons with an effective non-employee role on any account number the person number being queried is the tax reported for
- All Organization notes for all organizations with an effective non-employee role on any account number the person number being queried is the tax reported for
- All Account notes for any account number the person number being queried is the tax reported for
- All Account Notes for any account number owned by an organization that the person number being queried has an effective non-employee role on
- CEM Person Notes where the designated contact person is the person number being queried
- CEM Person Notes where the designated contact person has an effective nonemployee role on any account number the person number being queried is the tax reported for
- CEM Organization Notes where the designated contact organization has an effective non-employee role on any account number the person number being queried is the tax reported for
- CEM Account Notes for any account number where the designated contact person is the person number being queried and is the tax reported for
- CEM Account Notes for any contact account number that the person number being queried has an effective non-employee role on
- Account Lockouts with Notes for any account number the person number being queried is the tax reported for
- Account Lockouts without Notes for any account number the person number being queried is the tax reported for
- Account Warnings with Notes for any account number the person number being queried is the tax reported for
- Account Warnings without Notes for any account number the person number being queried is the tax reported for
- Person Warnings with Notes for the person number being queried
- Person Warnings without Notes for the person number being queried

From Organization Maintenance:

- All Person notes for all persons with an effective non-employee role on any account number the organization number being queried is the tax reported for
- All Organization notes for the organization number queried
- All Organization notes for all organizations with an effective non-employee role on any account number the organization number being queried is the tax reported for
- All Account notes for all account numbers the Organization number being queried is the tax reported for
- CEM Person Notes for any person designated as the contact person with a nonemployee role on any account number the organization number being queried is the tax reported for
- CEM Organization Notes for the organization being queried where the organization is designated as the contact organization
- CEM Organization Notes for any organization designated as the contact organization with a non-employee role on any account where the organization number being queried is the tax reported for
- CEM Account Notes on any account where the organization number being queried is the tax reported for
- Account Lockouts with Notes on any account where the organization number being queried is the tax reported for
- Account Lockouts without Notes on any account where the organization number being queried is the tax reported for
- Account Warnings with Notes on any account where the organization number being queried is the tax reported for
- Account Warnings without Notes on any account where the organization number being queried is the tax reported for
- Organization Warnings with Notes on any account where the organization number being queried is the tax reported for
- Organization Warnings without Notes on any account where the organization number being queried is the tax reported for

## **Screens:**

## **All Notes:**

The All Notes screen displays records selected based on Institution Option settings and includes functionality to open screens that create and edit notes. It can be launched from menus within Relationship Profile, and both Person and Organization Maintenance screens.

# **Navigation:**

Relationships Module: Relationships > Maintenance > Person/Member > Edit Person > Additional > All Notes

Relationships > Maintenance > Person/Member > Edit Person > Relationships > Relationship Profile > More > All Notes

Relationships > Maintenance > Deposit > Inquiries > Relationship Profile > More > All Notes

Relationships > Maintenance > Loan > Show Menu > Inquiries > Relationship Profile > More > All Notes

Relationships > Maintenance > Organization > Additional > All Notes

Relationships > Maintenance > Organization > Relationships > Relationship Profile > More > All Notes

Relationships > Maintenance > Loan Accounts > Show Menu > Maintenance > All **Notes** 

Relationships > Maintenance > Deposit Accounts > Maintenance > All Notes

Services > Relationships > Quick Inquiries > Relationship Profile > More > All Notes

## **Screen Appearance:**

Default column order is displayed. Columns can be sorted, re-ordered and resized by the user. Three checkboxes provide preset filtering options, and a text box can be used to custom filter the records by any text in a note. Inactive notes and notes on closed accounts are defaulted to not display on screen load.

The account number drop-down can be used to select accounts to add notes to. A person or organization entity can be selected by radio button and notes added as well.

If the AuthItem "CAPR 7704" and the AuthItem "CoreAPI ALNTItem" are granted to the end user through an AuthCode, then additional account numbers the entity has a relationship to will be added to the list even if they do not have any notes currently associated to them.

### **Messages:**

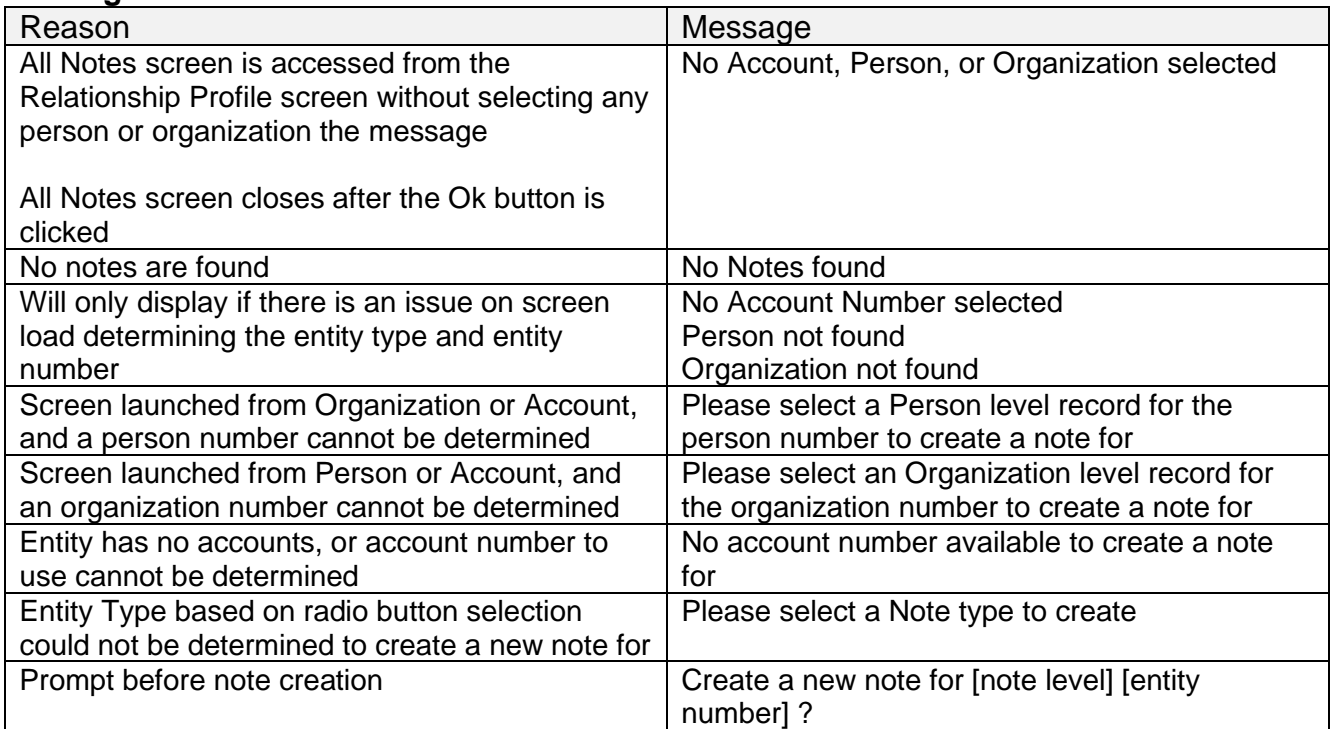

#### *Test account records for A Busy Restaurant*

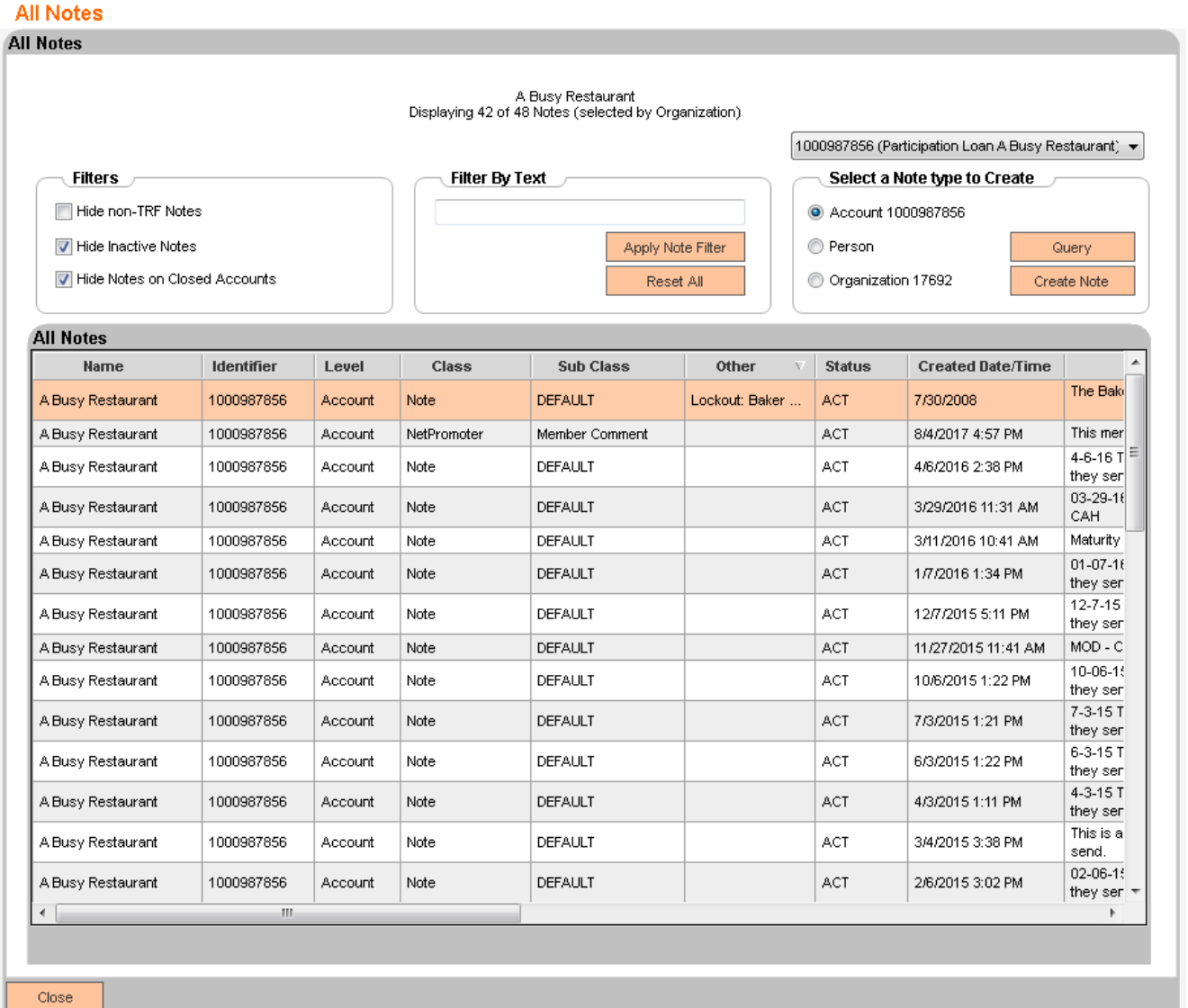

### *Columns continued*

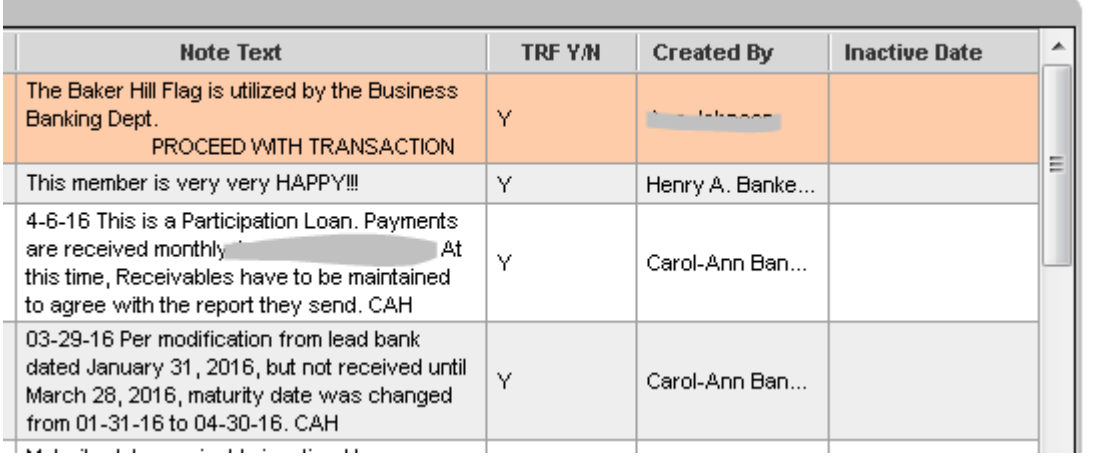

# **Field Listing:**

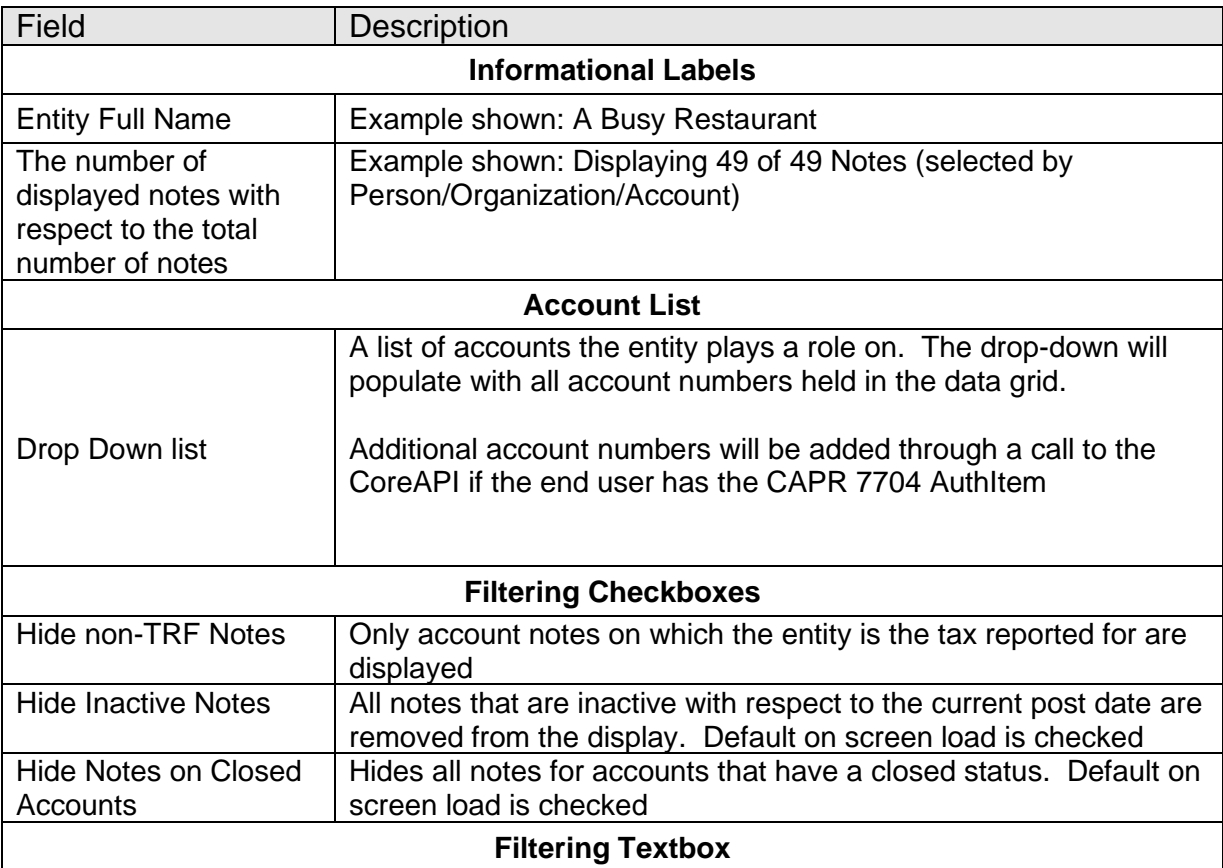

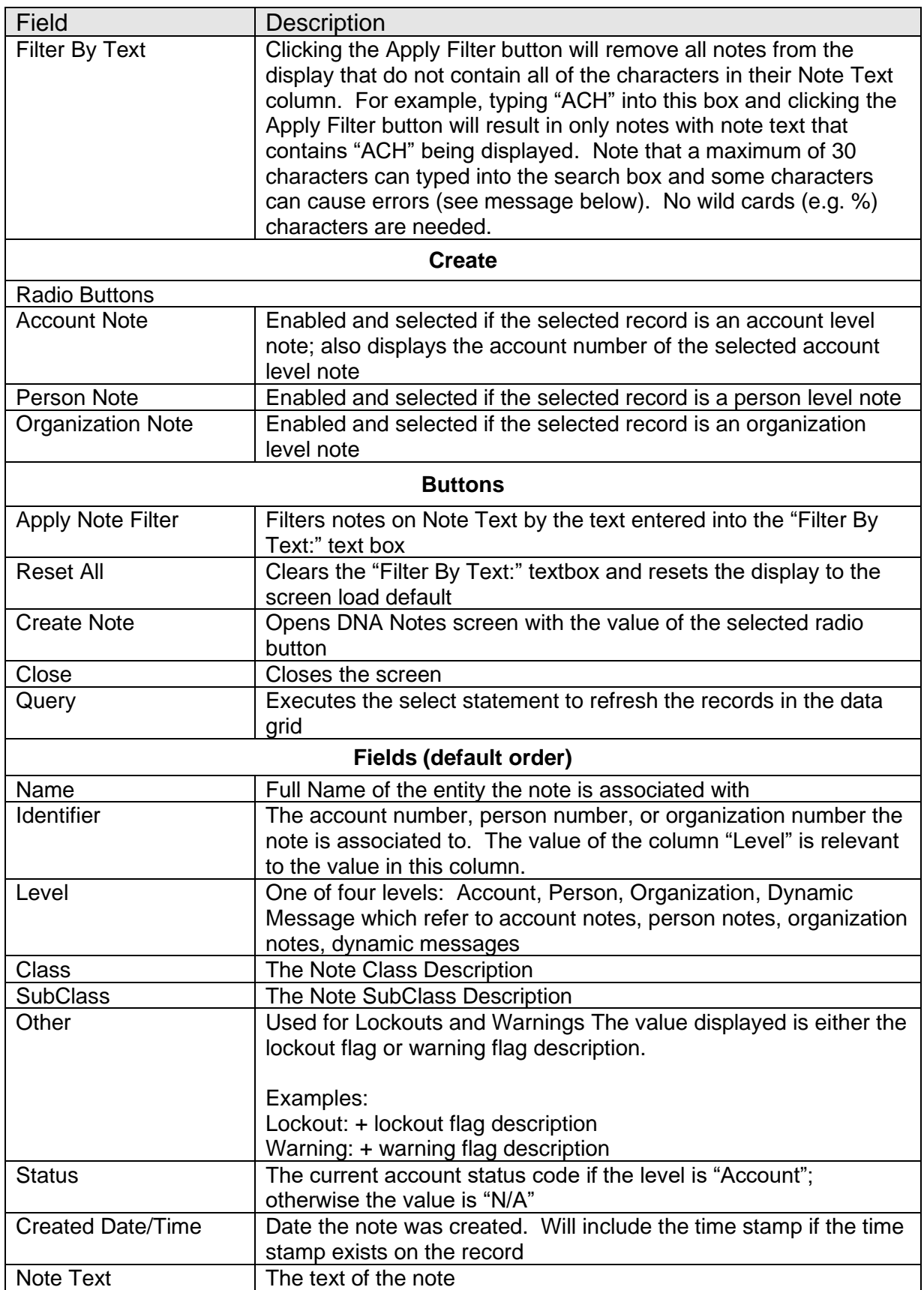

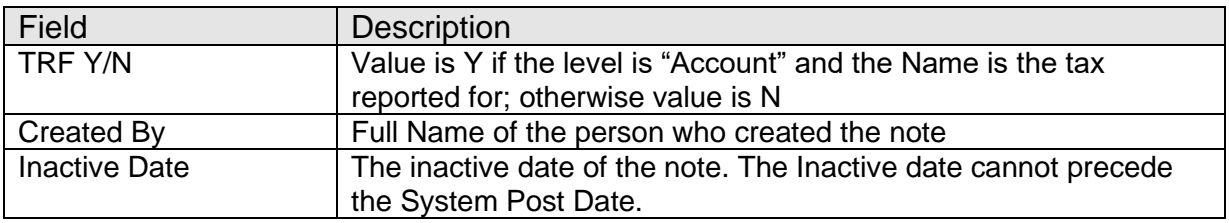

Using some characters in the "Filter By Text" box can cause errors. No wild cards are needed.

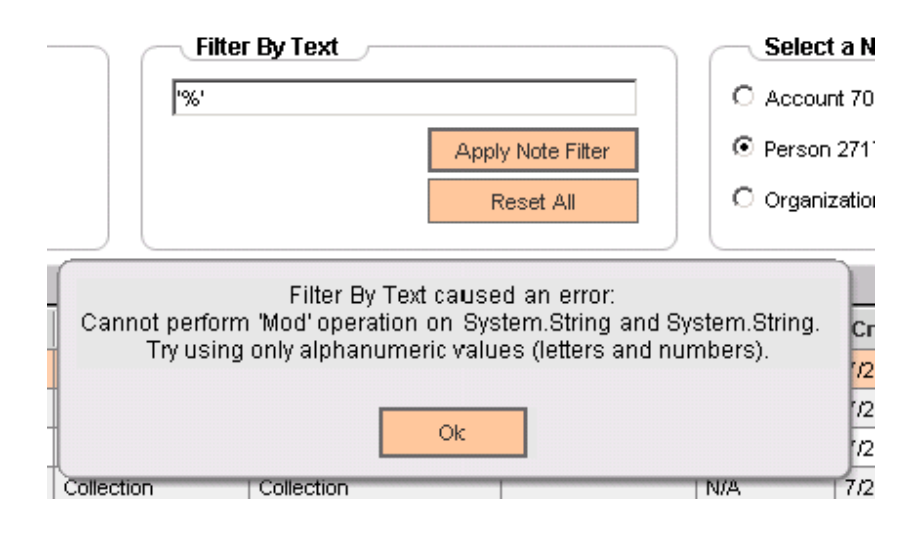

## **All Notes – Edit Note:**

The screen allows for editing of Note Text and Note Inactive date if the record has a note number and is not a dynamic message or Contact Event Management note.

The Authority item Account Maintenance ("AMNT") is required to open this form.

The Authority items "CAPR 7722" and "CoreAPI ALNTItem" OR the AuthCd "ALNT" which has both AuthItems in it, and is installed with the application, will need to be granted to any end user that will update notes using the double-click on a note record feature of this application.

Message boxes that can be displayed:

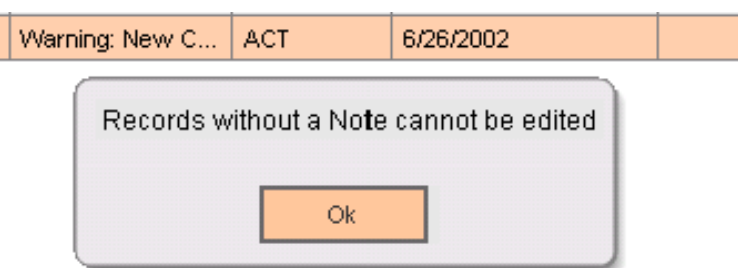

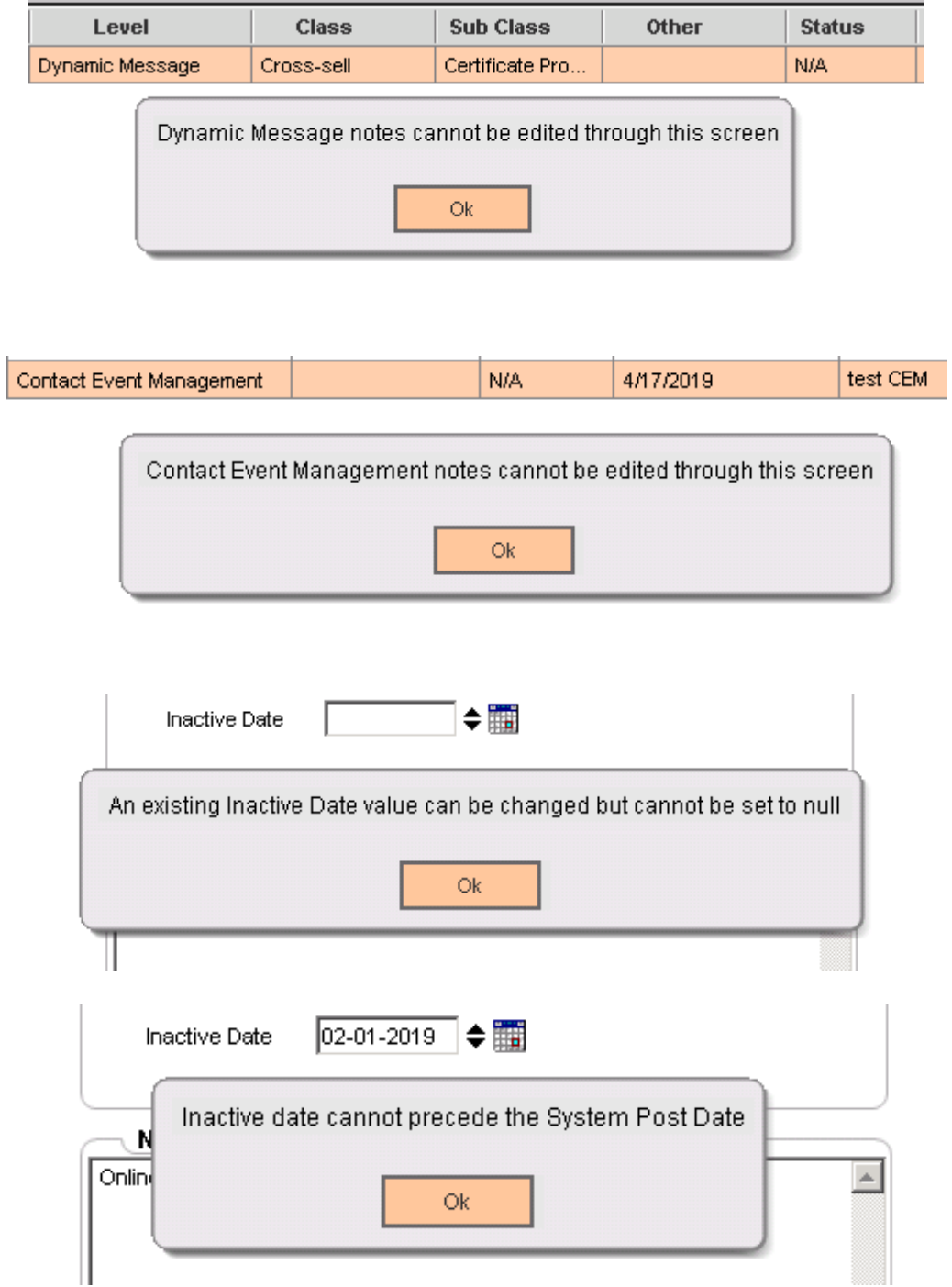

## **Navigation:**

Double-click on a record in the data grid to open this modal screen.

## **Screen Appearance:**

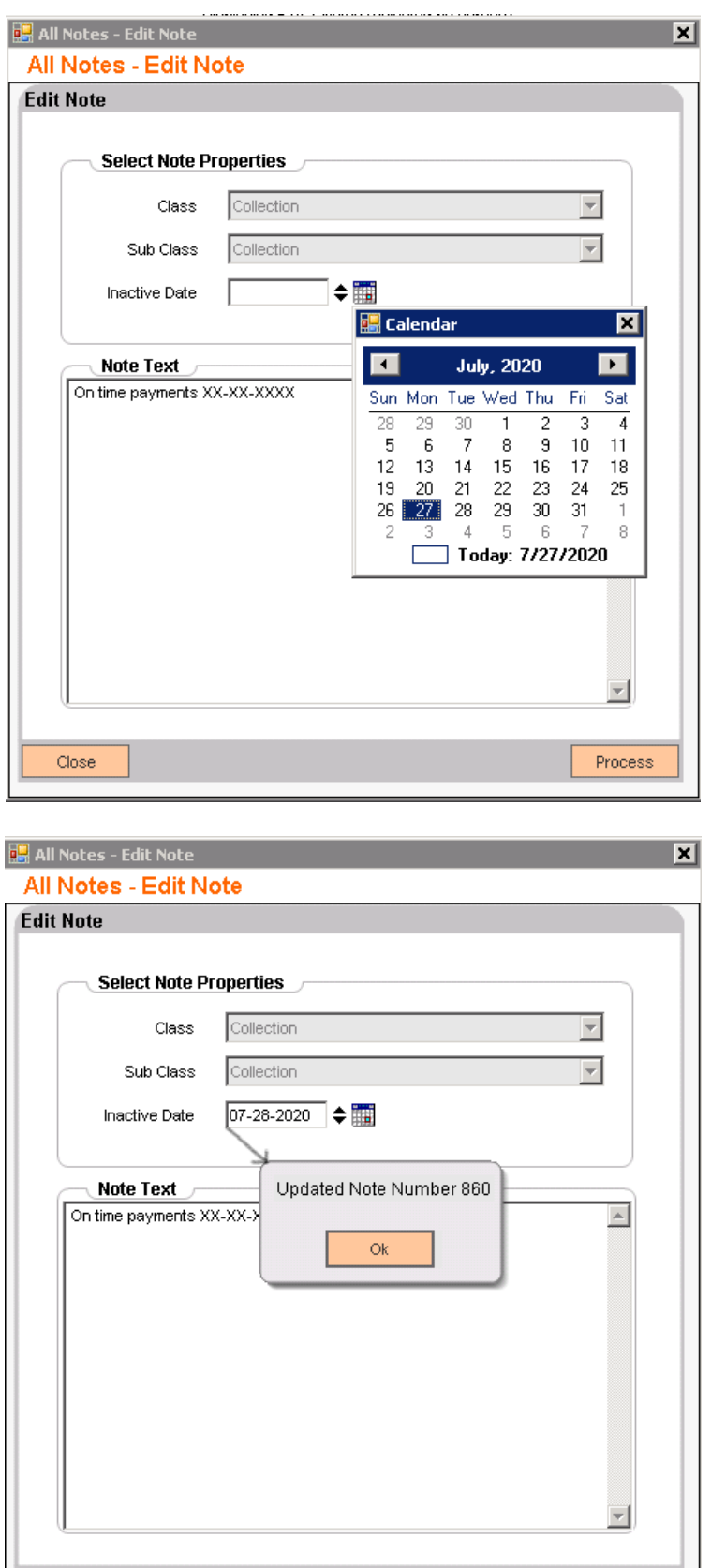

Cancel

Process

## **Field Listing:**

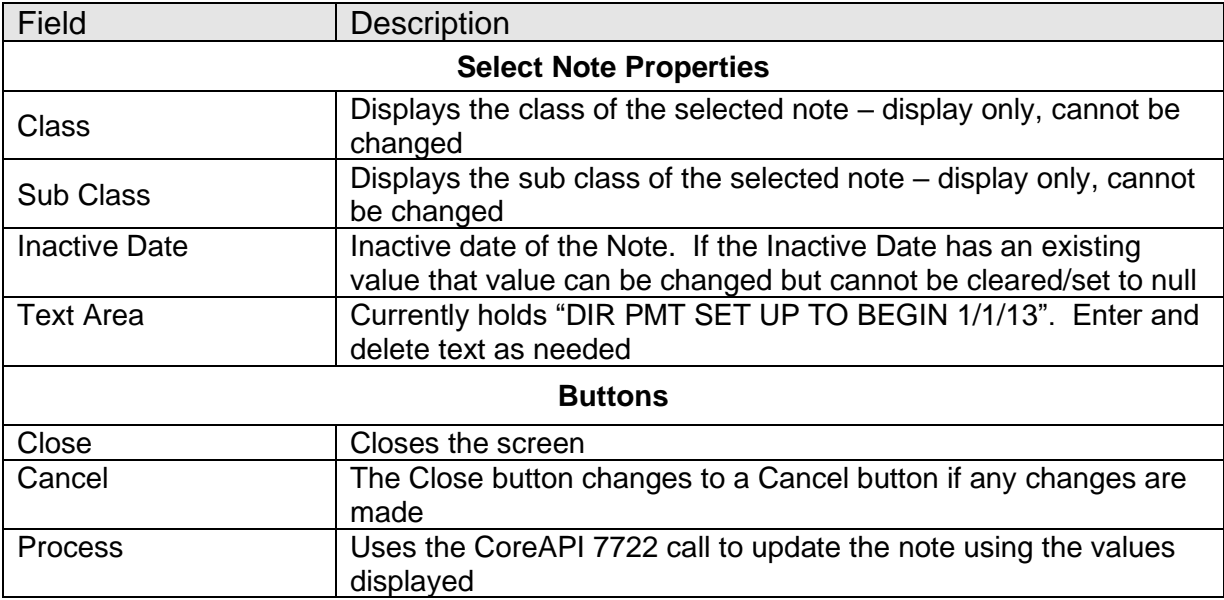

## **App Interactions**

The All Notes Screen DNAapp will capture the optional restriction (warning flag) notes written to PERSWRN created by the Contact Management DNAapp developed by COCC as well as the other notes created by the Contact Management DNAapp that are stored in OSIEXTN.CONTACTEVENTNOTE.

## **Additional Requirements:**

- DNA 4.2.2 or above
- DNA CoreAPI 1.6.1 or above
- .NET Framework 4.5.2 (minimum)

## **Configuration:**

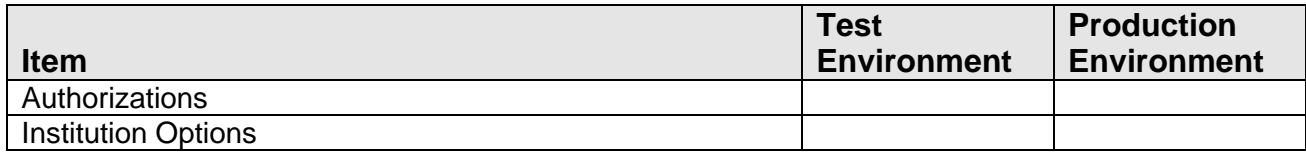

Authorizations:

Grant authorization item Account Inquiry ('AINQ') to end users who need access to the All Notes screen.

Grant authorization item "CAPR 7704" and "CoreAPI ALNTItem" to end users in order for account numbers selected by Core API 7704 to be added to the drop-down. Without CAPR 7704 the account numbers drop-down will hold only account numbers listed in the Notes display grid.

Grant authorization item Account Maintenance ('AMNT') to end users who need to open the Edit Note screen.

The authorization items "CAPR 7722" and "CoreAPI ALNTItem" OR the AuthCd "ALNT" which has both AuthItems in it and is installed with the application will need to be granted to any end user that will update notes using the double-click on a note record feature of this application.

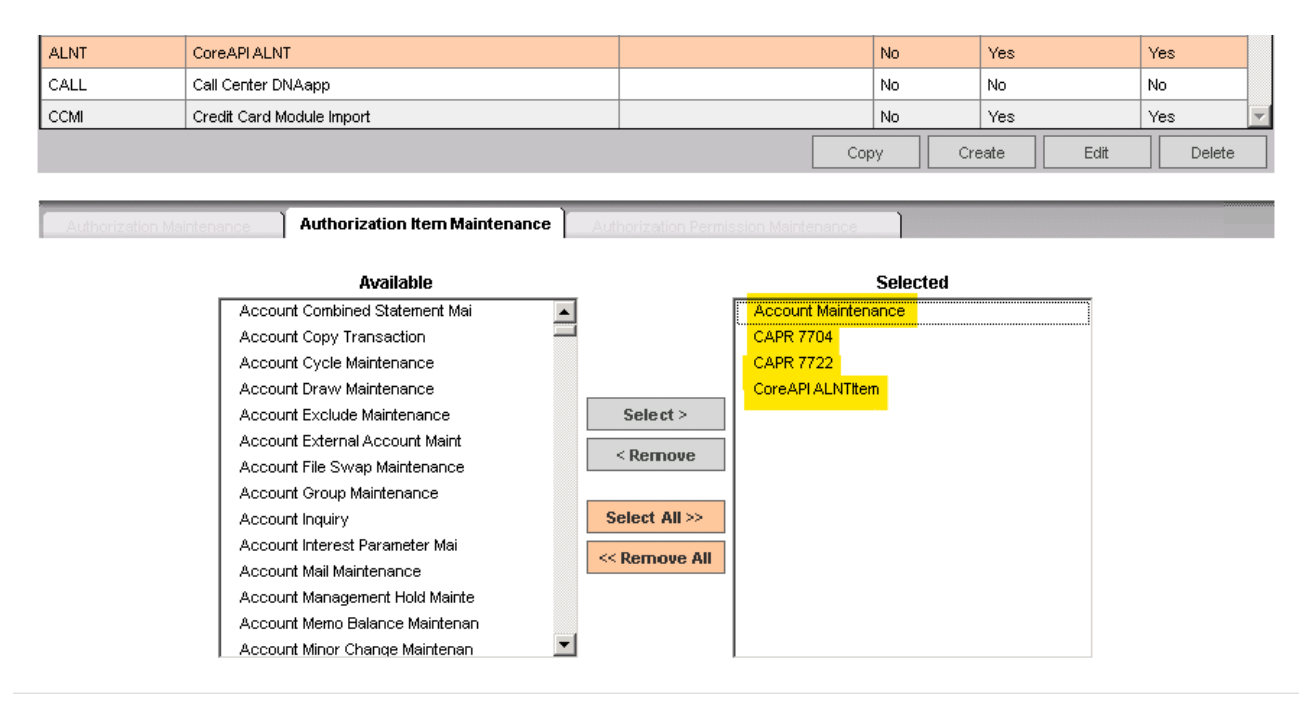

Institution Options:

Navigate to Services -> System -> Institution -> Institution Options Select the Institution Option Category "Uncategorized"

Set each of the options to Yes or No to control the selection and display of those types of Notes. For example, setting AllNotes Display Lockouts ("ALN2") to "No" will prevent Lockouts from being selected and displayed in the AllNotes screen.

## **Institution Option**

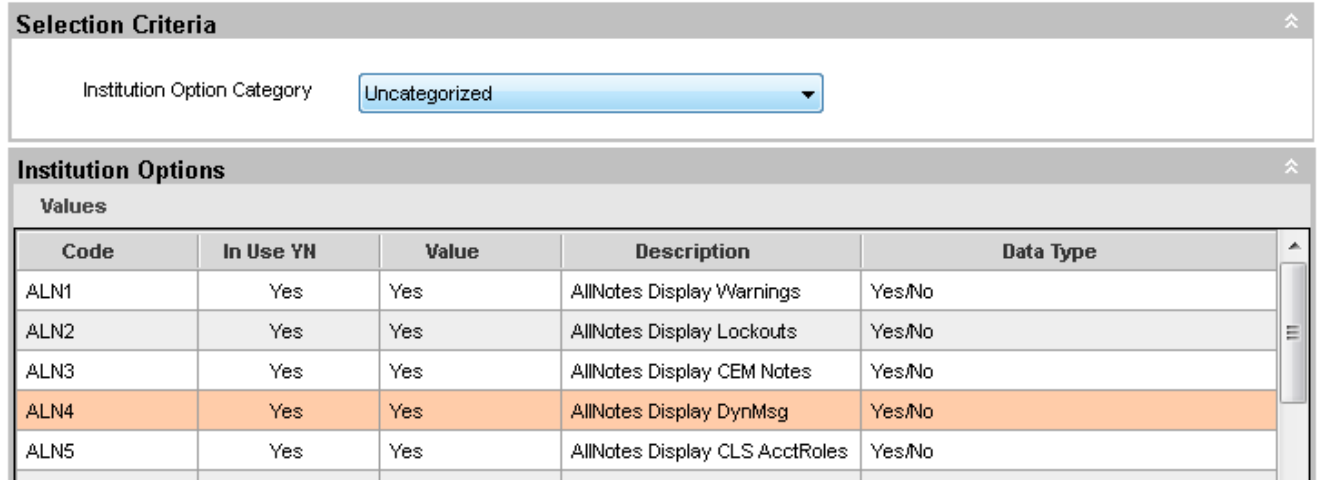

## **Revisions**

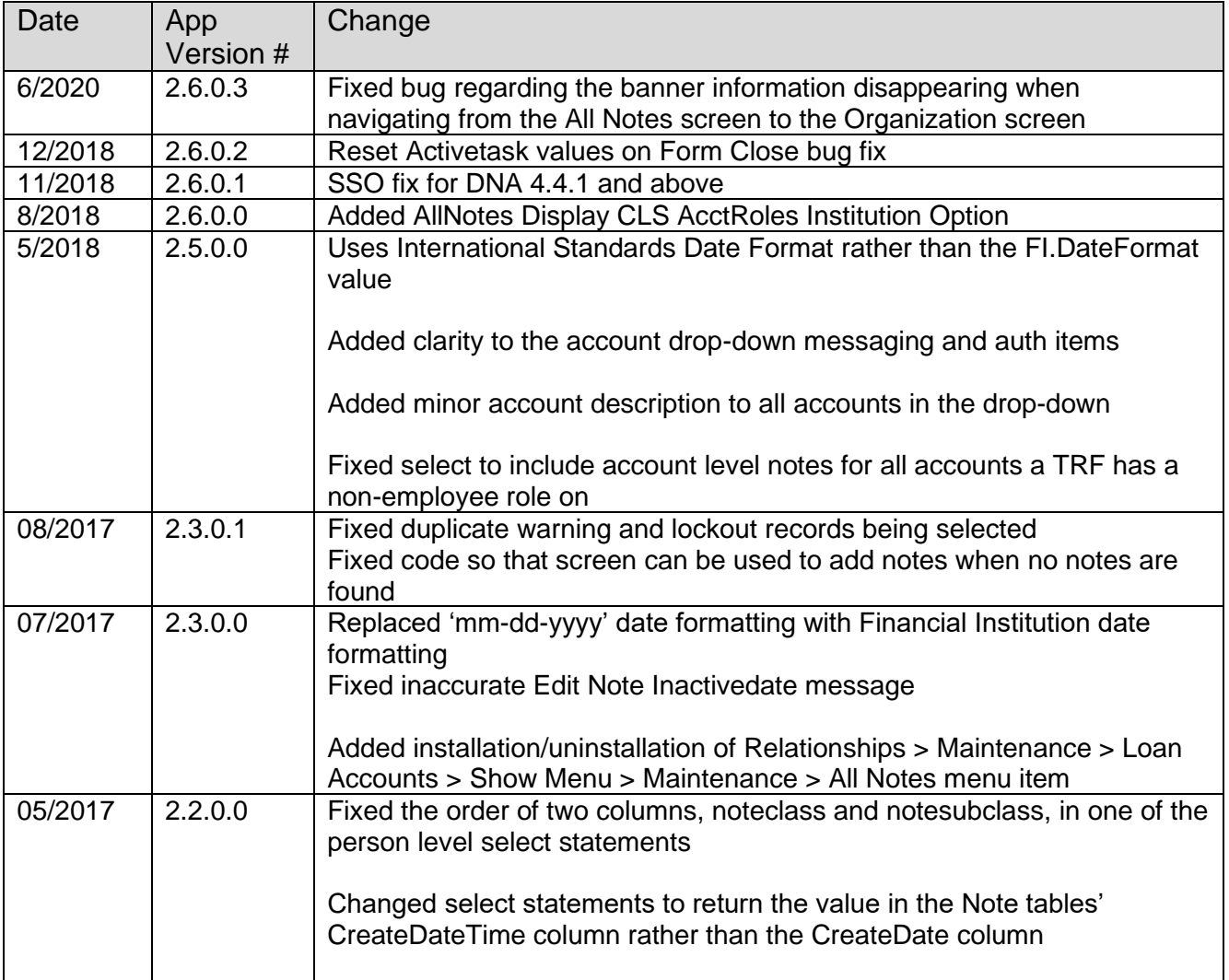

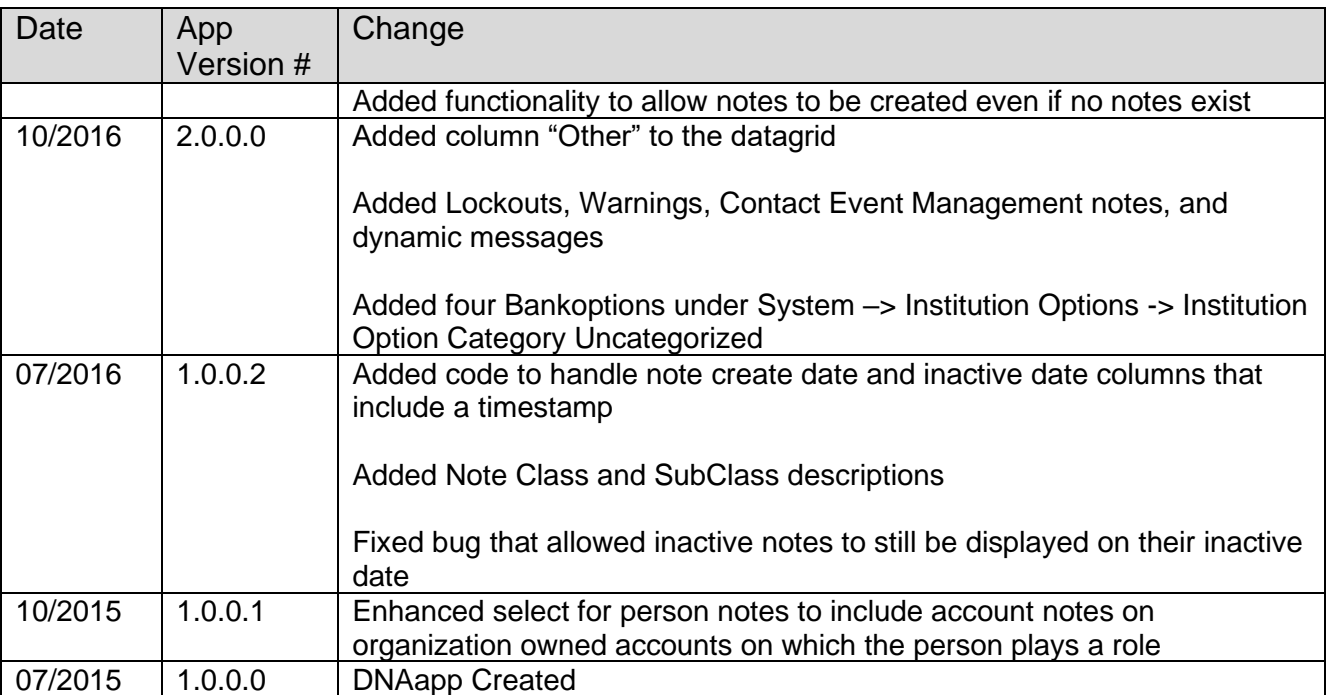